# **Richiesta ferie e permessi**

## **Richiesta ferie e permessi**

Su questa pagina, raggiungibile seguendo il percorso Calendario Turni Gestione Ferie e Permessi (per adesso ancora Ferie), i collaboratori aziendali possono richiedere ferie e permessi.

#### **Richiesta ferie**

Le ferie vengono richieste cliccando sul pulsante a destra **anticalizato e del medio de la contenta** Richiedi Ferie

Si aprirà una pagina pop-up con i campi Data Inizio e Data Fine. Cliccando sul campo Data Inizio selezioniamo il giorno di inizio ferie. Possiamo scorrere in avanti o indietro nel calendario con il click sulle frecce > e < oppure cliccando sul mese:

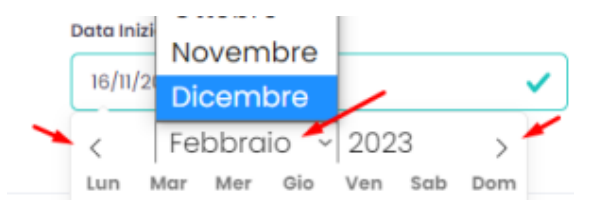

Ripetiamo l'operazione per la scelta dell'ultimo giorno di ferie con il click sullo spazio Data Fine. Una volta definito il periodo di ferie, la richiesta viene

Crea inviata cliccando su . Il dipendente riceverà un'e-mail con il riepilogo della richiesta di ferie, e allo stesso tempo il sistema invia un'e-mail con i dettagli di richiesta ferie al capo dipartimento, incaricato ad accettare o respingere la richiesta.

#### **Richiesta permesso**

Dalla stessa pagina vengono richiesti anche i permessi, tramite il click su **inter la Richiedi permesso** 

Per primo si definisce un motivo per il permesso (per adesso Tipo periodo), selezionandolo dal menu a tendina, la data inizio e fine, quindi l'ora. Con un

Crea click su la richiesta di permesso viene creata. Il sistema invia automaticamente un'email con il riepilogo della richiesta al dipendente e un'e-

mail con i dettagli della richiesta al capo dipartimento. Questa e-mail contiene un link verso la pagina, dalla quale il capo dipartimento può approvare o rifiutare la richiesta.

### **G**&Planner

Buongiorno {NOME} {COGNOME},

la tua {RICHIESTA} per {TIPO\_RICHIESTA} del {DATA\_RICHIESTA}

{PERIODO\_RICHIESTO}

è stata inoltrata, prego attendi l'approvazione del responsabile

Saluti Sistema automatico Goplanner

## **G**&Planner

Buongiorno,

il collaboratore {NAME} {SURNAME} ha inserito la richiesta di {TIPO\_RICHIESTA} per il periodo {PERIODO\_RICHIESTO}

Clicca sul seguente link per approvare la richiesta {LINK APPROVAZIONE}.

Sistema automatico Goplanner

Il dipendente può verificare lo stato di approvazione delle proprie richieste sulla pagina Richieste Ferie e Permessi, raggiungibile dal percorso del menu principale Calendario Turni Richieste Ferie e Permessi. In ogni caso, al momento dell'approvazione o rifiuto della richiesta, il sistema invierà al dipendente e al capo dipartimento una notifica di conferma via e-mail.

Questo strumento può essere utilizzato anche dai capi dipartimento e di presenze per poter gestire ed assegnare permessi e ferie per conto dei propri dipendenti.

## **Richiesta ferie e permessi tramite totem**

Quando i dipendenti non hanno accesso, ma solamente ad un totem dipendenti, possono inoltrare le proprie richieste direttamente da questa piattaforma, tramite il pulsante Richieste ferie e permessi.

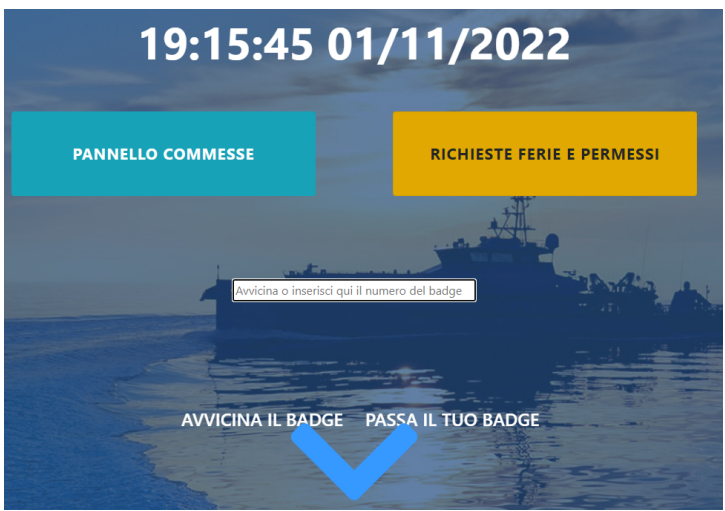

Premendo sul pulsante Richieste ferie e permessi e passando successivamente il proprio badge, si aprirà la pagina con i due pulsanti per la richiesta relativamente delle ferie e dei permessi.

# **Richiesta ferie e permessi tramite app**

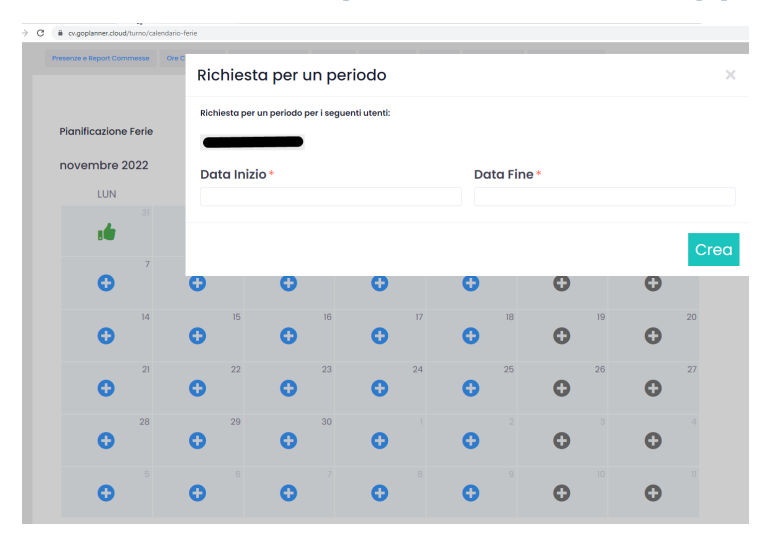